# **Tutorial 3**

# **Reconstruction of cDNAs using proteomic data**

# **1. Introduction**

In Tutorial 2, we covered cDNAs reconstruction from EST datasets using either DNA or protein seeds. At that time, we used protein seeds of 33 residues, which is a relatively long size. Proteomic data is becoming increasingly abundant, and the correct identification of the corresponding proteins and/or coding genes is a crucial step in such studies. However, proteome-derived sequences are most of times very short, sometimes in the range of 7-8 amino acid residues.

GenSeed can perform a really good job in cDNA reconstruction, even when using the typically short sequences produced by proteomics projects. In this tutorial, we will use real-life proteomic data of *Toxoplasma gondii*, a protozoan pathogen of medical and veterinary relevance.

## **2. Seed sequences**

We will use several seed sequences that represent part of the rhoptry organelles proteome of *T. gondii*, as reported by Bradley *et al*. (Proteomic analysis of rhoptry organelles reveals many novel constituents for host-parasite interactions in *Toxoplasma gondii*. *J. Biol. Chem.* **280**: 34245-34258, 2005).

These authors have determined the sequence of two peptides for each excised band of a rhoptry-purified lysate separated by 1D gel electrophoresis. First, we will use these peptides as separate seeds, showing that they reconstruct the same gene. Next, we will use them simultaneously, through GenSeed's ability to use multiple seeds.

The /tutorial 3/seed directory contains nine protein seed files derived from proteomic data described by Bradley *et al*. (2005):

- 0176AB.fasta multiple sequence FASTA file containing peptide sequences #0176A and #0176B
- 0176A.  $f$ asta FASTA file containing peptide sequence #0176A
- 0176B.  $f$ asta FASTA file containing peptide sequence #0176B
- 1180AB.fasta multiple sequence FASTA file containing peptide sequences #1180A and #1180B
- 1180A.fasta FASTA file containing peptide sequence #1180A
- 1180B.fasta FASTA file containing peptide sequence #1180B
- 1762AB.fasta multiple sequence FASTA file containing peptide sequences #1762A and #1762B
- 1762A. fasta FASTA file containing peptide sequence #1762A
- 1762B.fasta FASTA file containing peptide sequence #1762B

## **3. Database**

We will use a database of *Toxoplasma gondii* containing 129,421 unclustered ESTs. You can download such database from the NCBI (http://www.ncbi.nlm.nih.gov) choosing EST database (dbEST) and txid5810[Organism:exp] as query. The total number of sequences may be changed by the time you download it. The database file should be saved in the /tutorial  $3$ /db directory. We assume from now on that the database file is named T\_gondii\_EST.fasta.

## **4. Running GenSeed**

A comprehensive explanation on all GenSeed parameters is depicted in the "GenSeed - Quick Guide" document. Please refer to it if you need more information.

Let's start this tutorial by reconstructing three genes using peptide data from *T. gondii*  rhoptry organelles. Each pair of peptide sequences (A and B) was determined from a particular band excised from a gel, so they are in principle expected to be part of the same protein.

Go to the /tutorial\_3/test directory and type the commands below:

genseed.pl -s ../seed/0176A.fasta -d ../db/T\_gondii\_EST.fasta -o output\_0176A -b "-e 1000 -b 500 -F F" genseed.pl -s ../seed/0176B.fasta -d ../db/T\_gondii\_EST.fasta -o output\_0176B -b "-e 1000 -b 500 -F F" genseed.pl -s ../seed/1180A.fasta -d ../db/T\_gondii\_EST.fasta -o output\_1180A -b "-e 1000 -b 500 -F F" genseed.pl -s ../seed/1180B.fasta -d ../db/T\_gondii\_EST.fasta -o output\_1180B -b "-e 1000 -b 500 -F F" genseed.pl -s ../seed/1762A.fasta -d ../db/T\_gondii\_EST.fasta -o output\_1762A -b "-e 1000 -b 500 -F F" genseed.pl -s ../seed/1762B.fasta -d ../db/T\_gondii\_EST.fasta -o output  $1762B - b$  "-e  $1000 - b$  500 -F F"

These commands will invoke GenSeed to reconstruct the corresponding cDNAs of the three genes using either the peptides "A" or "B".

If everything goes well, six new subdirectories will be created:

output\_0176A output\_0176B output\_1180A output\_1180B output\_1762A output\_1762B

## **5. Understanding GenSeed parameters**

A comprehensive explanation on all *GenSeed* parameters is depicted in the "GenSeed - Quick Guide" document. Please refer to it if you need more information.

Shortly, the command line used above specifies the following parameters:

- $\bullet$  -s ../seed/name.fasta seed sequence file with path
- –d ../db/name.fasta database file with path
- –o output\_name as the output directory name
- $-b$  "-e 1000 -b 500 -F  $F''$  set of parameters for BLAST runs

## **6. Inspecting GenSeed's output files**

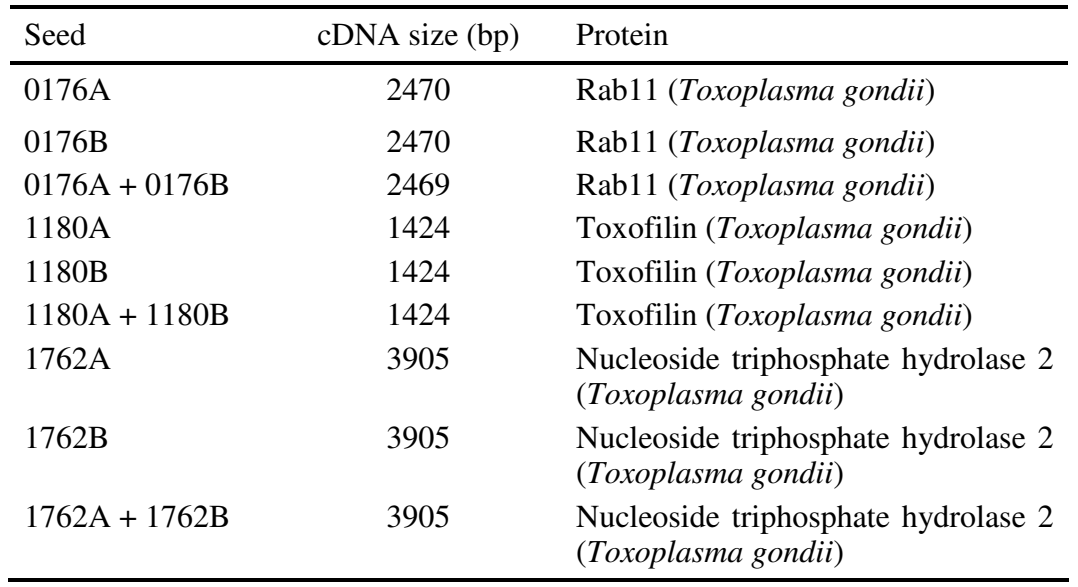

Now inspect the final\_contigs.fasta file of each output directory. You will notice that sequence reconstructions for peptides 1180A and 1180B, 0176A and 0176B, and 1762A and 1762B were practically identical.

## **Sequence #0176**

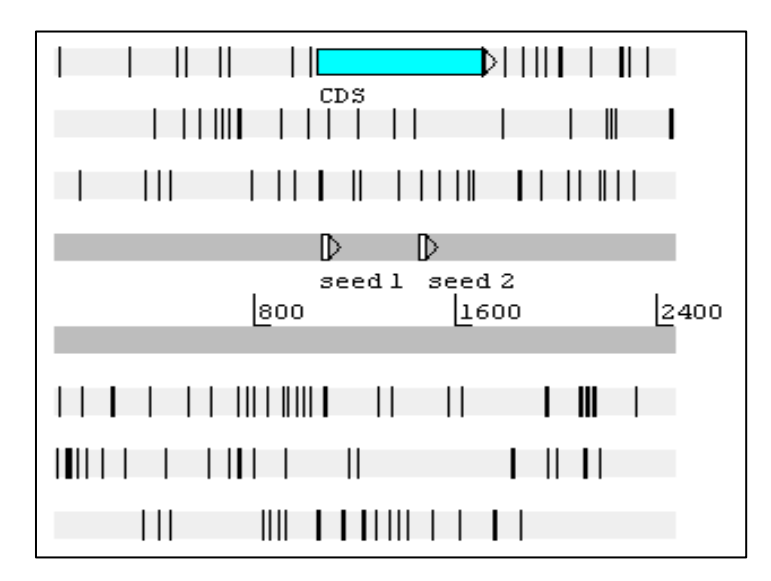

Screenshot of Artemis annotation editor, showing the reconstructed #0176 sequence using seeds 0176A (1) and 0176B (2). The blue horizontal box represents the coding sequence and the white boxes the seed sequences.

```
>gb|AAP57202.1| UniGene info Rab11 [Toxoplasma gondii] 
Length=219 
 Score = 434 bits (1116), Expect = 1e-119
  Identities = 219/219 (100%), Positives = 219/219 (100%), Gaps = 0/219 (0%) 
 Frame = +1Query 1051 MAAKDEYYDYLYKIVLIGDSGVGKSNMLSRFTRDEFNLESKSTIGVEFATKSVYLDEGKV 1230 
MAAKDEYYDYLYKIVLIGDSGVGKSNMLSRFTRDEFNLESKSTIGVEFATKSVYLDEGKV<br>Sbjct 1 MAAKDEYYDYLYKIVLIGDSGVGKSNMLSRFTRDEFNLESKSTIGVEFATKSVYLDEGKV
               MAAKDEYYDYLYKIVLIGDSGVGKSNMLSRFTRDEFNLESKSTIGVEFATKSVYLDEGKV 60
Query 1231 IKAQIWDTAGQERYRAITSAYYRGAVGALLVYDITKRQSFENVERWLKELRDHADPNIVI 1410 
                IKAQIWDTAGQERYRAITSAYYRGAVGALLVYDITKRQSFENVERWLKELRDHADPNIVI 
Sbjct 61 IKAQIWDTAGQERYRAITSAYYRGAVGALLVYDITKRQSFENVERWLKELRDHADPNIVI 120 
Query 1411 LLVGNKSDLKHLRAVSVEEATKFANREHLAFIETSALDATNVEQAFHQILAEIYLLRQKK 1590 
LLVGNKSDLKHLRAVSVEEATKFANREHLAFIETSALDATNVEQAFHQILAEIYLLRQKK<br>Sbjct 121 LLVGNKSDLKHLRAVSVEEATKFANREHLAFIETSALDATNVEQAFHQILAEIYLLRQKK
              Sbjct 121 LLVGNKSDLKHLRAVSVEEATKFANREHLAFIETSALDATNVEQAFHQILAEIYLLRQKK 180 
Query 1591 QIEDNPQSTTQPGRGQKIHLDEERTDSQIRQSRRGCCSA 1707 
                QIEDNPQSTTQPGRGQKIHLDEERTDSQIRQSRRGCCSA 
Sbjct 181 QIEDNPQSTTQPGRGQKIHLDEERTDSQIRQSRRGCCSA 219
```
Sequence alignment of the best hit of sequence #0176 against nr database using BLASTX. Regions labeled in red correspond to seed sequences.

## **Sequence #1180**

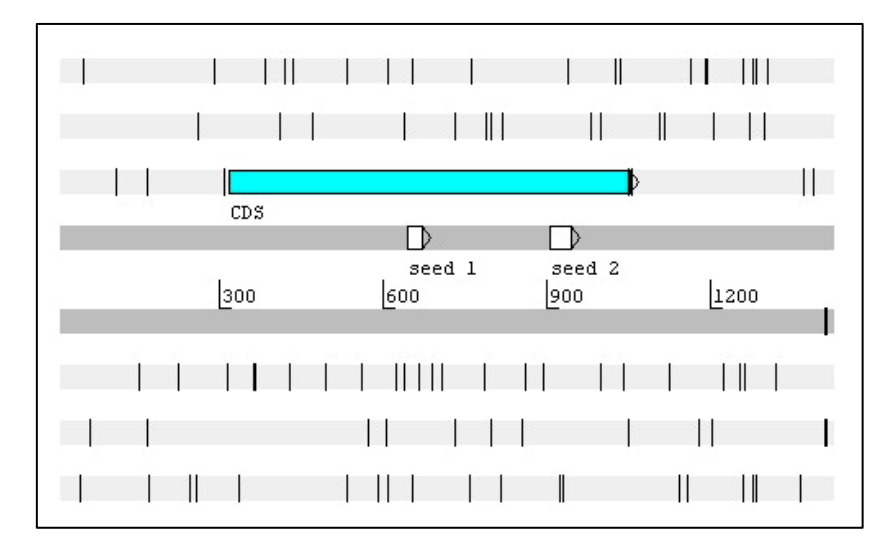

Screenshot of Artemis annotation editor, showing the reconstructed #1180 sequence using seeds 1180A (1) and 1180B (2). The blue horizontal box represents the coding sequence and the white boxes the seed sequences.

```
>emb|CAB72264.2| UniGene info toxofilin [Toxoplasma gondii] 
Length=245 
 Score = 434 \text{ bits } (1115), Expect = 9e-120 Identities = 225/243 (92%), Positives = 237/243 (97%), Gaps = 0/243 (0%) 
 Frame = +3Query 318 MAQYKSRPLAAVLLLITVGSLLTASESVQLSEGMKRLSMRGRSPSPKTGRFESGDEGTST 497 
               MAQYKSRPLAA LLLITVGSLLTASESVQLSEGMKRLSMRGRSPSPK GRFESGDEGTST 
Sbjct 1 MAQYKSRPLAAFLLLITVGSLLTASESVQLSEGMKRLSMRGRSPSPKRGRFESGDEGTST 60 
Query 498 MSPSVAARQQELGLLRPEERLIAGQAKAAALQTVHQLGAVVLTPEQAKAALLDEILRATQ 677 
               MSPSVAARQQELGLLRPEERLIAGQAKAAALQTVHQLGAV LTPEQAKAALLDEILRATQ 
Sbjct 61 MSPSVAARQQELGLLRPEERLIAGQAKAAALQTVHQLGAVALTPEQAKAALLDEILRATQ 120 
Query 678 NLDLKKYENLNTEQQKAYEQVQKDLSLLSPETKALLIENHRKEKSLLEQAKRLFRKRHYH 857 
       NLDL+KYENLNTEQQKAYEQVQ+DLS LSPETKALLIEN RKEK+LLE+A++LF++RHYH<br>121 NLDLRKYENLNTEOOKAYEOVORDLSOLSPETKALLIENORKEKTLLEKARKLFORRHYH
Sbjct 121 NLDLRKYENLNTEQQKAYEQVQRDLSQLSPETKALLIENQRKEKTLLEKARKLFQRRHYH 180 
Query 858 VTRQAALAGQILNEQRDASGALQSGAVKAAIRKANEQYNVAEEDKNFNEEQHAAQLKKVG 1037 
VT+QAALAGQILNEQRDASGALQSGAVK AI++ANEQYNVAEEDKNFNEEQHA+QLKKVG<br>Sbjct 181 VTKQAALAGQILNEQRDASGALQSGAVKTAIQRANEQYNVAEEDKNFNEEQHASQLKKVG
              Sbjct 181 VTKQAALAGQILNEQRDASGALQSGAVKTAIQRANEQYNVAEEDKNFNEEQHASQLKKVG 240 
Query 1038 AMP 1046 
              AMP<br>AMP
Sbjct 241 AMP 243
```
Sequence alignment of the best hit of sequence #1180 against nr database using BLASTX. Regions labeled in red correspond to seed sequences.

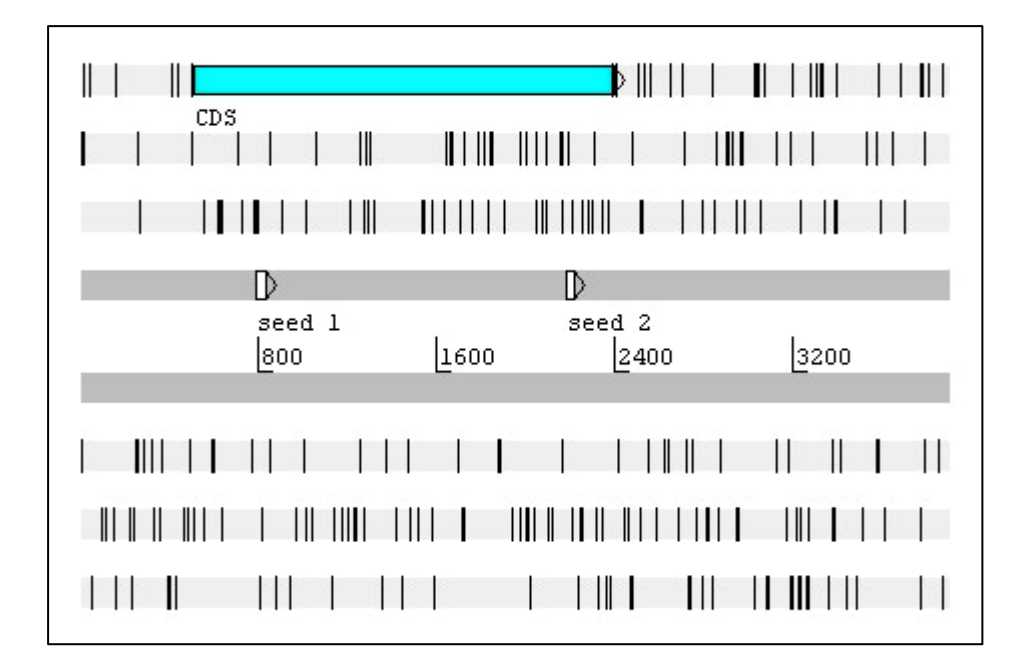

Screenshot of Artemis annotation editor, showing the reconstructed #1762 sequence using seeds 1762A (1) and 1762B (2). The blue horizontal box represents the coding sequence and the white boxes the seed sequences.

```
> sp|Q27895|NTP2_TOXGO Nucleoside-triphosphatase 2 precursor (Nucleoside-
triphosphatase 
II) (NTPase-II) (Nucleoside triphosphate hydrolase 2) 
                 adenosinetriphosphatase
  gb|AAC80187.1| nucleoside triphosphate hydrolase 1 [Toxoplasma gondii] 
Length=628 
 Score = 1250 bits (3235), Expect = 0.0 Identities = 623/628 (99%), Positives = 624/628 (99%), Gaps = 0/628 (0%) 
 Frame = +1Query 508 MWLPVYVPLLLVFGVSLSLPHGSLGTDSSSLRGVDADTEKRINVGKKHLQTLRNLETRCH 687 
              MWLPVYVPLLLVFGVSLSLPHGSLGTDSSSLRGVDADTEKRINVGK HLQTLRNLETRCH 
Sbjct 1 MWLPVYVPLLLVFGVSLSLPHGSLGTDSSSLRGVDADTEKRINVGKTHLQTLRNLETRCH 60 
Query 688 DSLQALVVIDAGSSSTRTNVFLAKTRSCPNKGRSIDPDSIQLIGAGKRFAGLRVVLEEWL 867 
DSLQALVVIDAGSSSTRTNVFLAKTRSCPNKGRSIDPDSIQLI GKRF GLRVVLEEWL<br>Sbjct 61 DSLQALVVIDAGSSSTRTNVFLAKTRSCPNKGRSIDPDSIQLIREGKRFTGLRVVLEEWL
             Sbjct 61 DSLQALVVIDAGSSSTRTNVFLAKTRSCPNKGRSIDPDSIQLIREGKRFTGLRVVLEEWL 120 
Query 868 DTYAGKDWESRPVDARLLFQYVPQMHEGAKKLMQLLEEDTVAILDSQLNEKQKVQVKALG 1047 
              DTYAGKDWESRPVDARLLFQYVPQMHEGAKKLMQLLEEDTVAILDSQLNE+QKVQVKALG 
Sbjct 121 DTYAGKDWESRPVDARLLFQYVPQMHEGAKKLMQLLEEDTVAILDSQLNEEQKVQVKALG 180 
Query 1048 IPVMLCSTAGVRDFHEWYRDALFVLLRHLINNPSPAHGYKFFTNPFWTRPITGAEEGLFA 1227 
               IPVMLCSTAGVRDFHEWYRDALFVLLRHLINNPSPAHGYKFFTNPFWTRPITGAEEGLFA 
Sbjct 181 IPVMLCSTAGVRDFHEWYRDALFVLLRHLINNPSPAHGYKFFTNPFWTRPITGAEEGLFA 240 
Query 1228 FITLNHLSRRLGEDPARCMIDEYGVKHCRNDLAGVVEVGGASAQIVFPLQEGTVLPSSVR 1407 
FITLNHLSRRLGEDPARCMIDEYGVKHCRNDLAGVVEVGGASAQIVFPLQEGTVLPSSVR<br>Sbjct 241 FITLNHLSRRLGEDPARCMIDEYGVKHCRNDLAGVVEVGGASAQIVFPLQEGTVLPSSVR
             Sbjct 241 FITLNHLSRRLGEDPARCMIDEYGVKHCRNDLAGVVEVGGASAQIVFPLQEGTVLPSSVR 300 
Query 1408 AVNLQRERLLPERYPSADVVSVSFMQLGMASSAGLFLKELCSNDEFLQGGICSNPCLFKG 1587 
              AVNLQRERLLPERYPSADVVSVSFMQLGMASSAGLFLKELCSNDEFLQGGICSNPCLFKG 
Sbjct 301 AVNLQRERLLPERYPSADVVSVSFMQLGMASSAGLFLKELCSNDEFLQGGICSNPCLFKG 360 
Query 1588 FQQSCSAGEVEVRPDGSASVNEDVRKNRLKPLATYCSVHNPEISFKVTNEMQCRENSIDP 1767 
              FQQSCSAGEVEVRPDGSASVNEDVRKNRLKPLATYCSVHNPEISFKVTNEMQCRENSIDP 
Sbjct 361 FQQSCSAGEVEVRPDGSASVNEDVRKNRLKPLATYCSVHNPEISFKVTNEMQCRENSIDP 420 
Query 1768 TKPLAERMKIENCSIIEGTGNFDKCVSQVESILVAPKLPLPANIEAASSGFESVDQVFRF 1947 
TKPLAERMKIENCSIIEGTGNFDKCVSQVESILVAPKLPLPANIEAASSGFESVDQVFRF<br>Sbjct 421 TKPLAERMKIENCSIIEGTGNFDKCVSQVESILVAPKLPLPANIEAASSGFESVDQVFRF
             TKPLAERMKIENCSIIEGTGNFDKCVSQVESILVAPKLPLPANIEAASSGFESVDQVFRF 480
Query 1948 ASSTAPMFITGREMLASIDTLKDHRLLRSDFSGDVEELAEAAREFCSSEVIIRTDGPVIQ 2127 
              ASSTAPMFITGREMLASIDTLKDHRLLRSDFSGDVEELAEAAREFCSSEVIIRTDGPVIQ 
Sbjct 481 ASSTAPMFITGREMLASIDTLKDHRLLRSDFSGDVEELAEAAREFCSSEVIIRTDGPVIQ 540 
Query 2128 LPNARGEQKLNSLNFDLCKTMALTVSLLRHMAAGENQPSFIKWEKSIAGPDGKPLADLGW 2307 
              LPNARGEQKLNSLNFDLCKTMALTVSLLRHMAAGENQPSFIKWEKSIAGPDGKPLADLGW 
Sbjct 541 LPNARGEQKLNSLNFDLCKTMALTVSLLRHMAAGENQPSFIKWEKSIAGPDGKPLADLGW 600 
Query 2308 QVGVILHHVLFTEEWGRTAYEAGYSHNL 2391 
              QVGVILHHVLFTEEWGRTAYEAGYSHNL 
Sbict 601 OVGVILHHVLFTEEWGRTAYEAGYSHNL 628
```
Sequence alignment of the best hit of sequence #1762 against nr database using BLASTX. Regions labeled in red correspond to seed sequences.

Let's now visualize the assembly of each gene by opening the report.html files of each directory. The figures below represent the assemblies, with each horizontal blue bar representing a read. The arrows, when present, point to the seed (red bars).

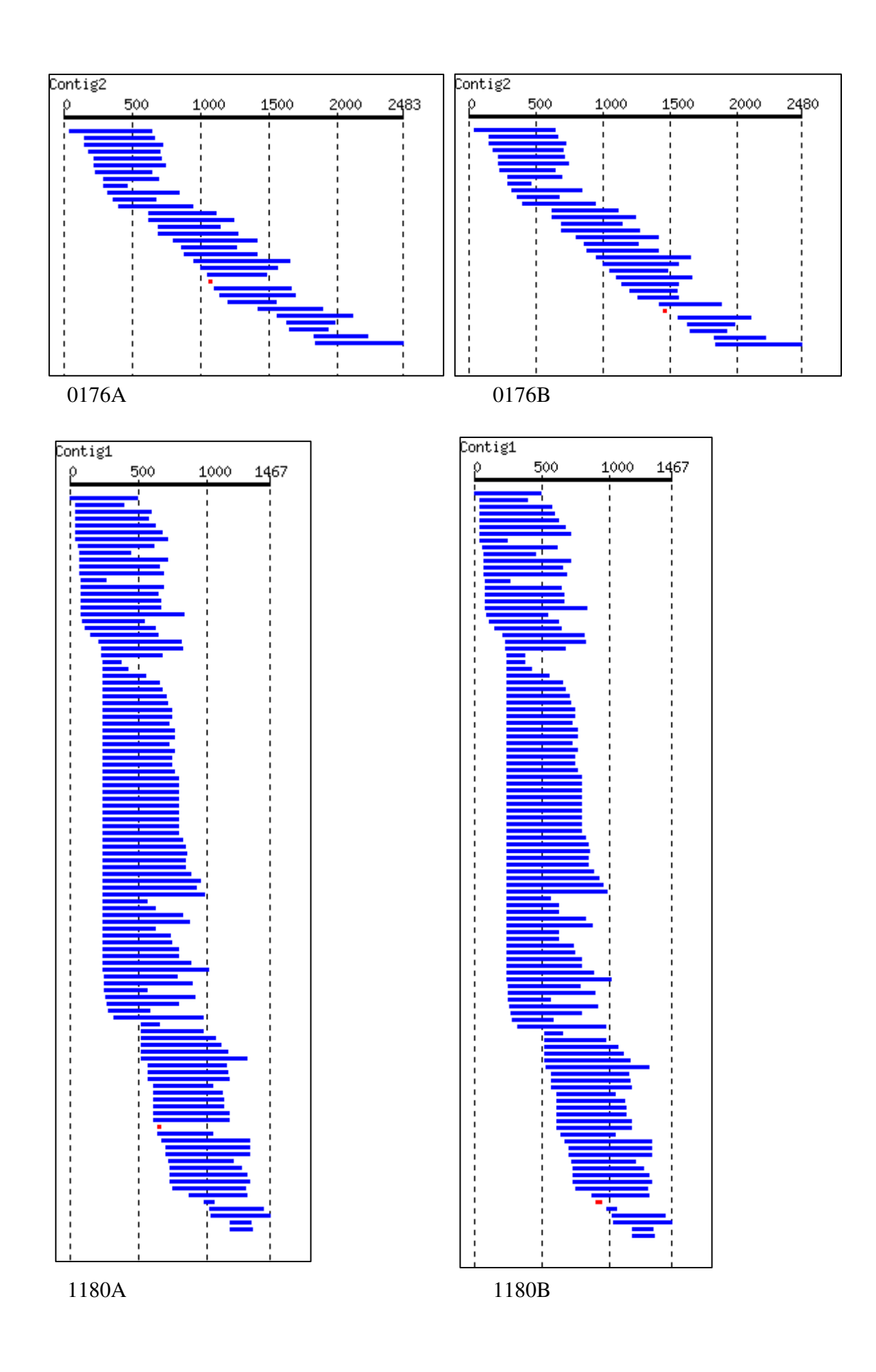

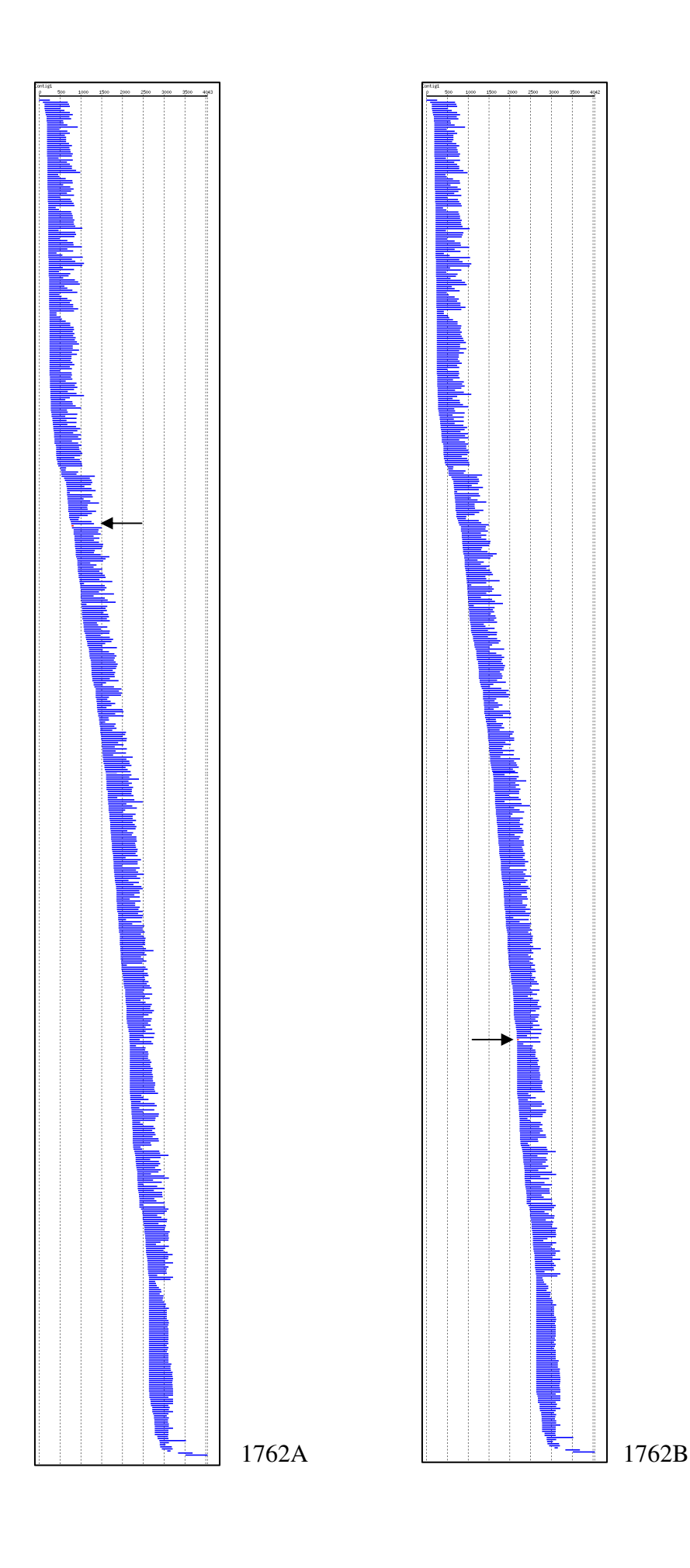

9

As we can see, the assemblies were the same for peptides 0176A and 0176B, 1180A and 1180B, and 1762A and 1762B.

## **7. Using multiple seeds**

In the examples above, we commented that two peptides were generated from each excised band of the proteomics study. In order to facilitate gene reconstruction, as well as to improve performance, GenSeed may accept multiple sequence files as seeds. To test this feature, we will re-run the same reconstructions, but this time using files that contain each both peptides A and B.

Go to the /tutorial\_3/test directory and type the commands below:

genseed.pl -s ../seed/0176AB.fasta -d ../db/T\_gondii\_EST.fasta -o output\_0176AB -b "-e 1000 -b 500 -F F" genseed.pl -s ../seed/1180AB.fasta -d ../db/T\_gondii\_EST.fasta -o output\_1180AB -b "-e 1000 -b 500 -F F" genseed.pl -s ../seed/1762AB.fasta -d ../db/T\_gondii\_EST.fasta -o output\_1762AB -b "-e 1000 -b 500 -F F"

Have a look at genseed.log file:

You will see that when the selected reads cover both seeds, they are all merged and assembled together. In the example below, both seeds generated distinct contigs in the first round, but at the second round, they were assembled together (contig 1762A\_1762B).

```
seed type: Protein 
#### Round 1 #### 
Total # of reads for CAP3: 237 
Length of the seed-contig 1762A: 1259 
Length of the seed-contig 1762B: 1233 
Accumulative number of reads: 215 
#### Round 2 #### 
Total # of reads for CAP3: 491 
Length of the seed-contig 1762A_1762B: 3088 
Accumulative number of reads: 646 
#### Round 3 #### 
Total # of reads for CAP3: 436 
Length of the seed-contig 1762A_1762B: 3387 
Accumulative number of reads: 652 
#### Round 4 #### 
Total # of reads for CAP3: 23 
Length of the seed-contig 1762A_1762B: 3544 
Accumulative number of reads: 653 
#### Round 5 #### 
Total # of reads for CAP3: 58 
Length of the seed-contig 1762A_1762B: 3905 
Accumulative number of reads: 654 
#### Round 6 #### 
Total # of reads for CAP3: 371
```
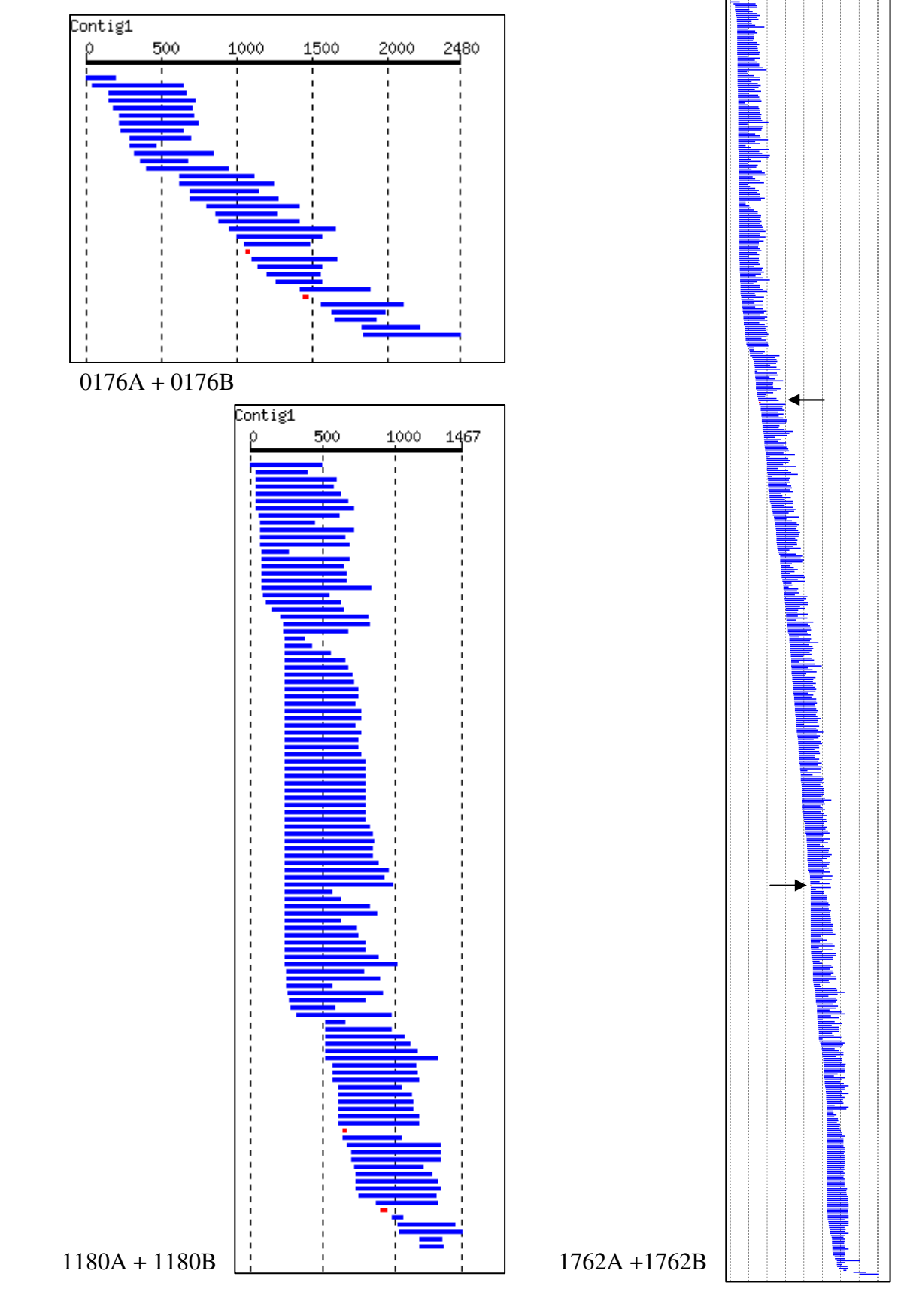

Also, inspect the report.html files of each assembly. The assemblies now contain both peptides used as seeds (red horizontal bars).

© 2007. Tiago J. P. Sobreira and Arthur Gruber